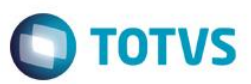

# **Evidência de Testes**

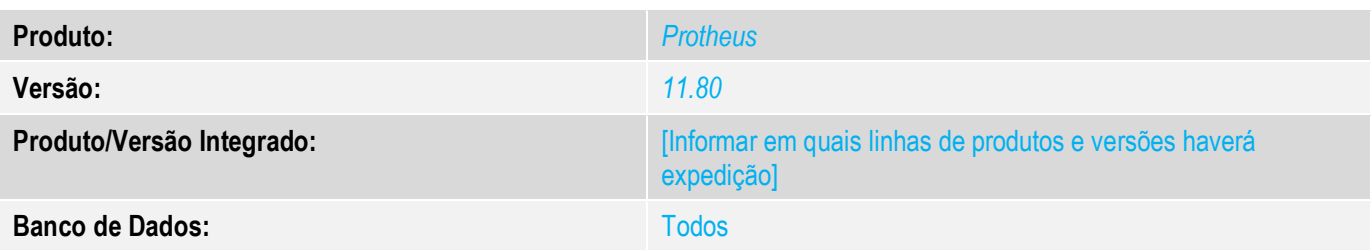

#### **1. Evidência e sequência do passo a passo**

#### 1. Abra o modulo SIGAFRT e acesse a rotina TOTVSPDV;

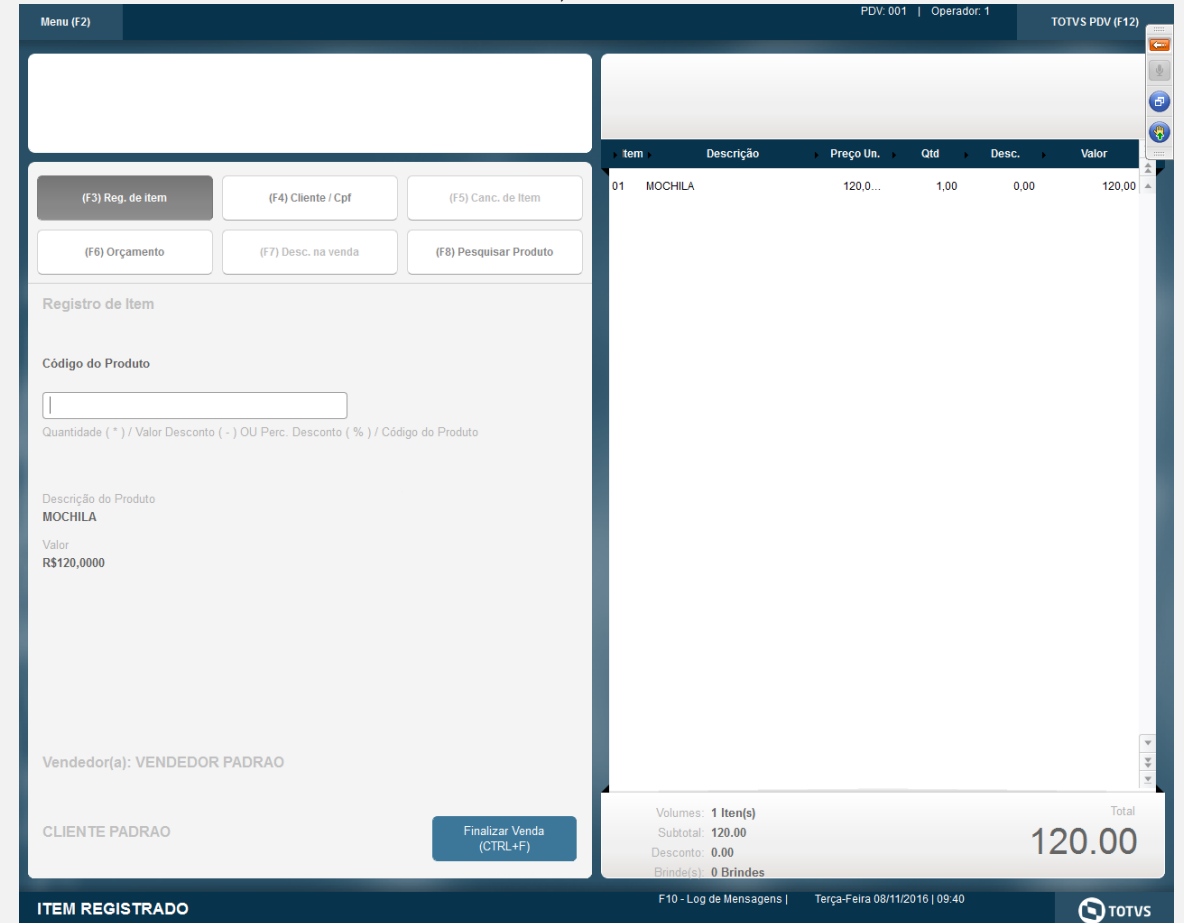

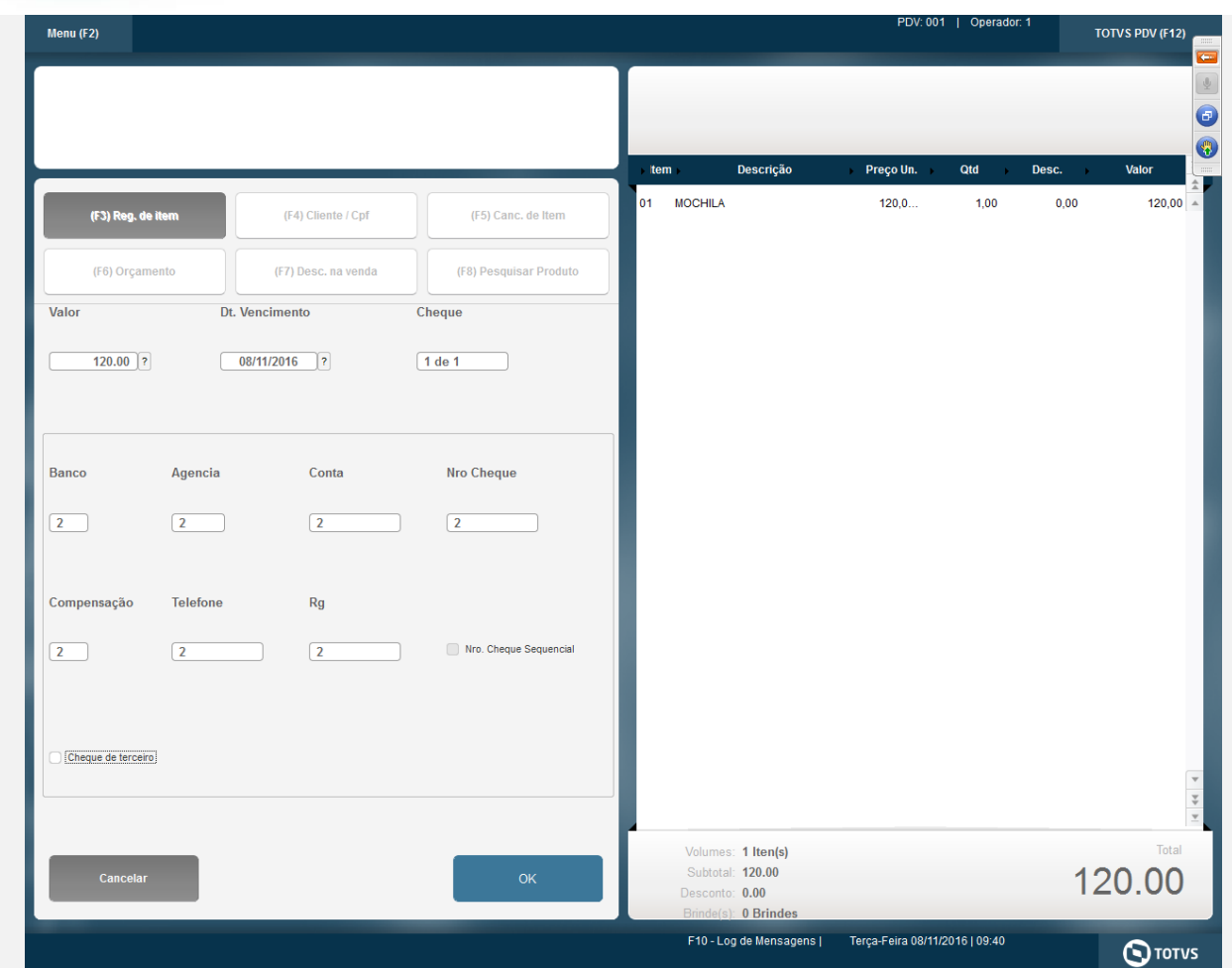

Este documento é de propriedade da TOTVS. Todos os direitos reservados. ©

# Este documento é de propriedade da TOTVS. Todos os direitos reservados  $\circ$

 $\overline{6}$ 

## **Evidência de Testes**

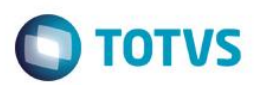

#### TEF - Transferência Eletrônica de Fundos (Clisitef32: 4.0.114.0.r1 - Clisitef32I: 6.0.0.30S)

Mensagem SITEF (Consulta Cheque (R\$ 120,00 - Número: 2))

# Tipo da Consulta

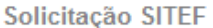

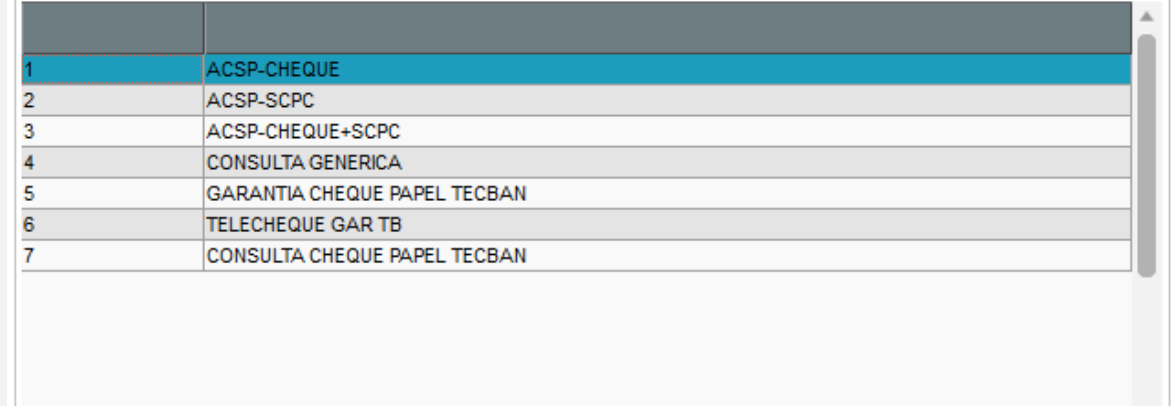

Continuar

Voltar

Encerrar

#### TEF - Transferência Eletrônica de Fundos (Clisitef32: 4.0.114.0.r1 - Clisitef32I: 6.0.0.30S)

Mensagem SITEF (Consulta Cheque (R\$ 100,00 - Número: 45))

# Tipo do documento (0: CPF, 1: CNPJ)

Solicitação SITEF

 $\overline{a}$ 

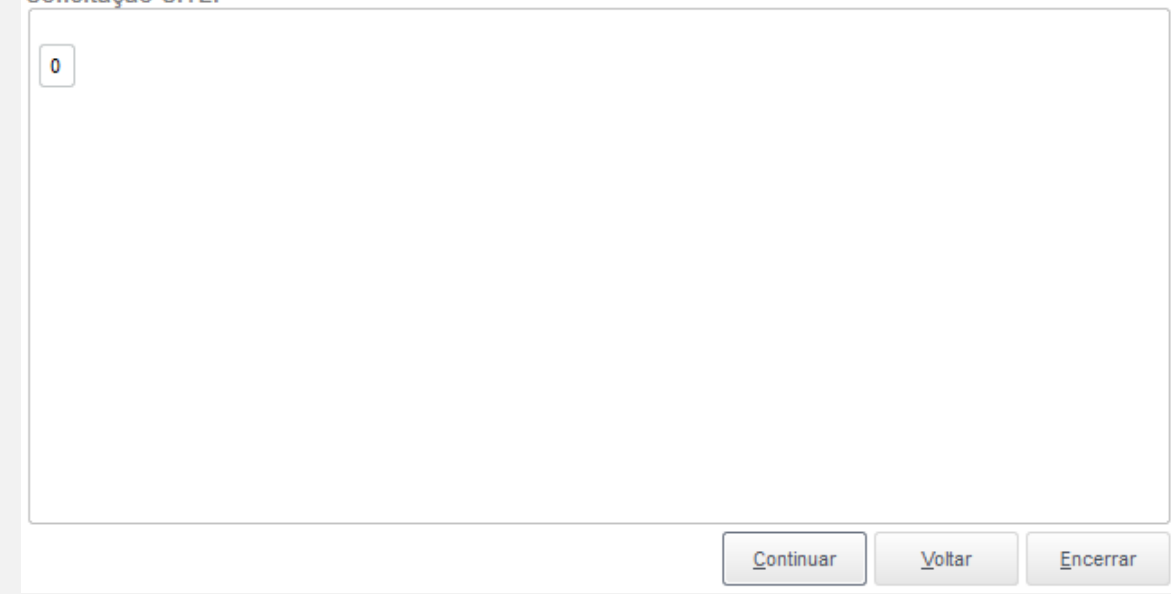

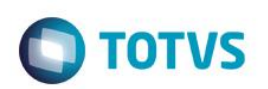

#### TEF - Transferência Eletrônica de Fundos (Clisitef32: 4.0.114.0.r1 - Clisitef32I: 6.0.0.30S)

Mensagem SITEF (Consulta Cheque (R\$ 100,00 - Número: 45))

#### Forneca o numero do documento

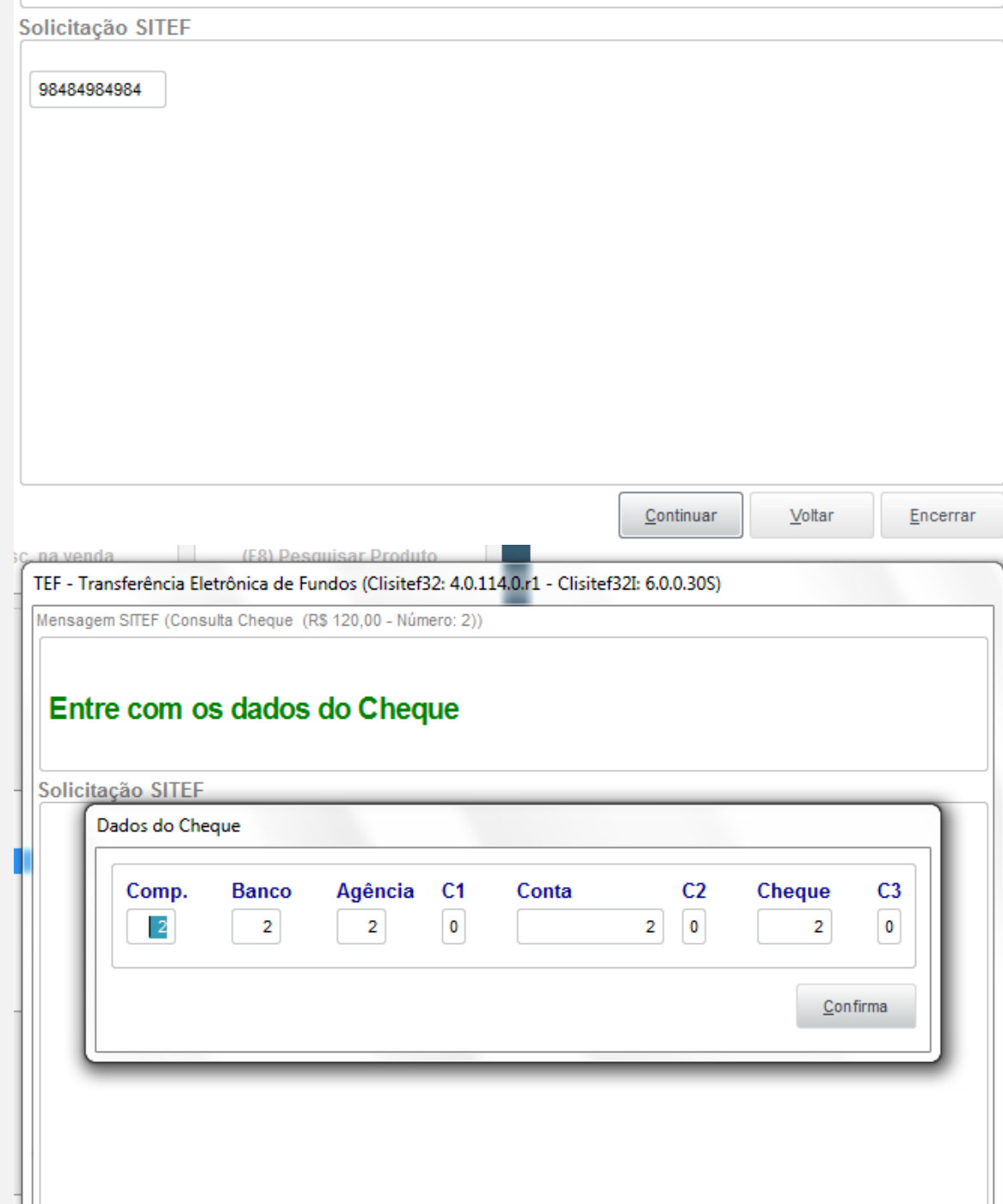

Continuar

Voltar

Encerrar

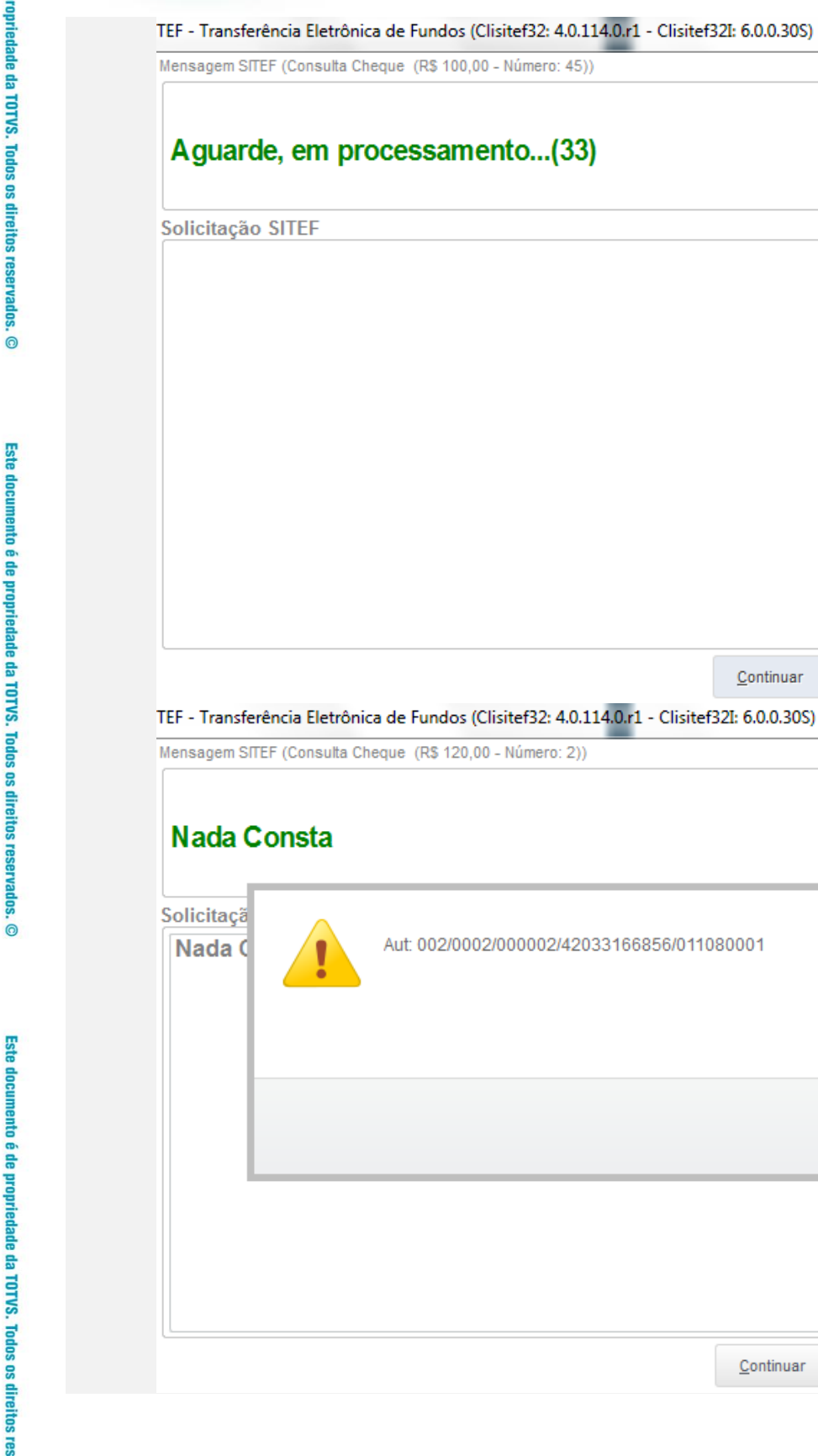

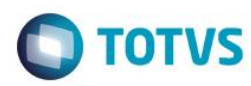

 $Continuar$ </u>

 $Continuar$ </u>

 $Voltar$ </u>

Fechar

 $Voltar$ </u>

 $Encerrar$ </u>

 $Encerrar$ </u>

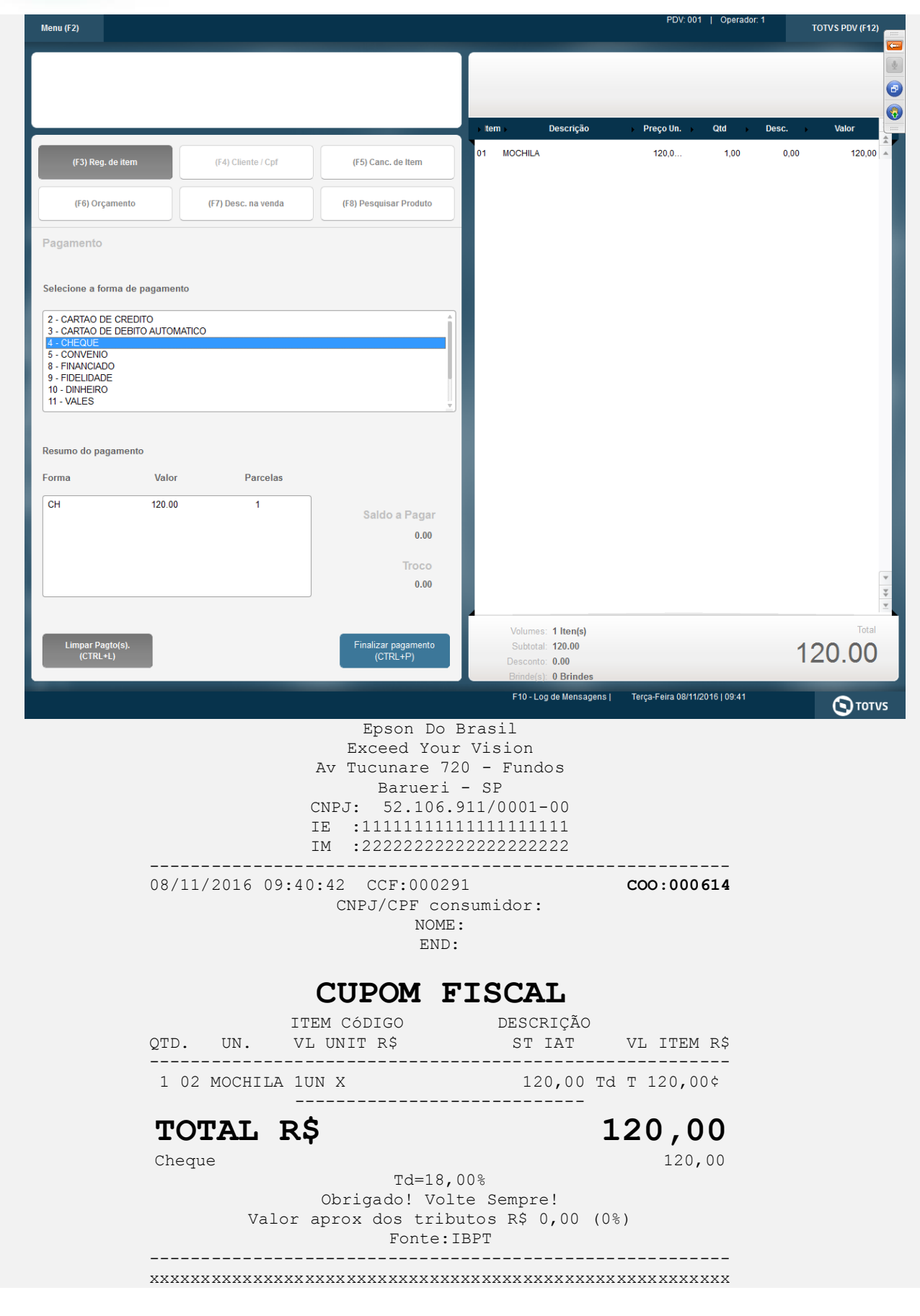

Este documento é de propriedade da TOTVS. Todos os direitos reservados.

 $\ddot{\circ}$ 

#### **Evidência de Testes**

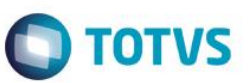

xxxxxxxxxxxxxxxxxxxxxxxxxxxxxxxxxxxxxxxxxxxxxxxxxxxxxxxx xxx xx xx xx xx xx xx xx xx xx xx xx xx xx xx xx xx xxxx EPSON<br>ECF-IF VERSÃO:01.00.04 ECF:001 TM-T81 FBIII ECF-IF VERSÃO:01.00.04 ECF:001 xxxxxxxxxxxxxxxxxx 08/11/2016 09:44:38 **FAB:EP081100000000000001**

**Teste Integrado (Equipe de Testes)**

**Teste Automatizado (Central de Automação)**

**Dicionário de Dados (Codificação)**

#### 13. **Outras Evidências**

O objetivo é indicar para a equipe de Testes que a informação criada deve ser validada, como por exemplo, publicação de ponto de entrada, etc.